# Розмір шини/довжина в (мм) **ІНСТРУКЦІЯ З ЕКСПЛУАТАЦІЇ**

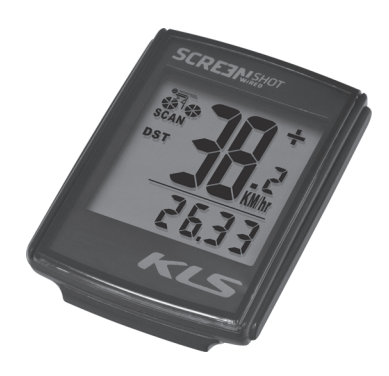

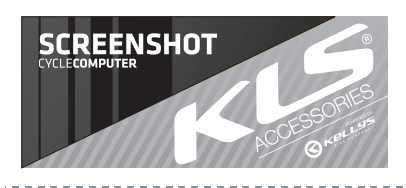

## **НАЛАШТУВАННЯ КМ/МИЛЬ ГОДИННИК (12\24) СЕРЕДНЯ ШВИДКІСТЬ ЗАМІНА БАТАРЕЇ**

Після переходу від налаштування розміру колеса, зробіть вибір км\милі кнопкою Right. Натиснувши кнопку Left – завершіть налаштування.

### **ПОРІВНЯННЯ ШВИДКОСТІ**

Символ «+» чи «-» знаходяться в правому верхньому кутку екрана. Символ «+» означає, що ви їдете з більшою швидкістю, ніж середня. Символ «-» означає, що ви їдете зі швидкістю меншою, ніж середня.

## **ТЕНДЕНЦІЯ ШВИДКОСТІ**

Символ з велосипедистом знаходиться у верхньому лівому кутку. Якщо в нього колеса обертаються вперед – це означає що ви їдете швидше і якщо колеса обертаються назад – ви їдете повільніше.

### **СПІДОМЕТР**

Спідометр показує поточну швидкість. Знаходиться в центральній частині екрана, над суцільною лінією. Діапазон від 0 - до 99,9 км\год чи миль\год. Точність становить +\- 0,5км\год (чи миль\год).

### **ОДОМЕТР (СУМАРНИЙ ШЛЯХ)**

Функція ODO показує сумарний шлях за весь час. Знаходиться під суцільною лінією екрана (при головному екрані з годинником, разово натисніть кнопку Right). Щоб скинути лічильник сумарного шляху – натисніть та утримуйте (3сек) кнопки

Left і Right, або витягніть батарейку. Натисніть кнопку Right, для переходу в режим DST. Важливо: обнулення лічильника сумарного шляху, призведе до обнулення усіх налаштувань.

Годинник у форматі 12\24 знаходиться під суцільною лінією, знизу екрана. Для вибору формату та налаштування годинника – натисніть та утримуйте

Спідометр (0-99.9 км/год чи миль/год) Поточний шлях (до 999,9 км чи миль/год) Одометр (до 9999.9 км чи миль/год) Автотаймер поточного шляху (9: 59'59") Максимальна швидкість (до 99,9 км/год чи миль/год)

Годинник (12-годинний формат)

Середня швидкість (0-99.9 км/год чи миль/год) Scan (мінливі показники: DST, MXS, AVS, TM) Порівняння швидкості (+ чи -)

1138 (3 сек) кнопку Left. Після чого, на екрані почне блимати 12Н. Натисніть кнопку Right, для вибору формату часу 12\24год. Після вибору натисніть кнопку Left. Для налаштування годин використовуйте кнопку Right, для переходу в налаштування хвилин тисніть кнопку Left, для вибору хвилин скористайтеся Right. Після чого завершіть налаштування кнопкою Left. Натисніть кнопку Right, для переходу в режим ODO.

# **ПОТОЧНИЙ ШЛЯХ**

723

**: הלו** 

อวน 1723

 $\blacksquare$ 3 7,2 36

Функція DST (поточний шлях) – показує шлях за одну поїздку чи вимір певної відстані. Знаходиться під суцільною

годинником, натисніть двічі кнопку Right) Щоб обнулити лічильник DST – натисніть та утримайте (3сек) кнопку Left. Натисніть кнопку Right, для переходу у функцію MXS.

# **МАКСИМАЛЬНА ШВИДКІСТЬ**

MXS – показує максимальну швидкість за весь час, та змінюється лишу у випадку досягання більшої швидкості. Знаходиться під суцільною лінією екрана (при головному

екрані з годинником, натисніть тричі кнопку Right). Щоб обнулити лічильник MXS – натисніть та утримуйте кнопку Left. Натисніть кнопку Right для переходу у функцію AVS.

Надійно встановіть комп'ютер на монтажний кронштейн. Щоб зняти комп'ютер з кронштейну – натисніть кнопку Release, як показано на мал. 1

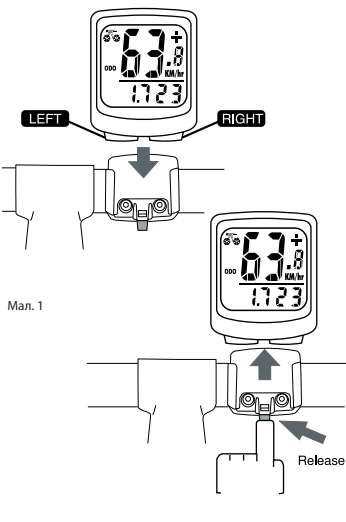

AVS – розраховується на основі показань автотаймеру поточного шляху (ТМ), тому показує середню швидкість у русі. Знаходиться під суцільною лінією екрана (при головному екрані з годинником, натисніть чотири рази кнопку Right). Щоб обнулити лічильник AVS – натисніть та утримуйте кнопку Left. Натисніть кнопку Right для переходу у функцію ТМ.

### **АВТОТАЙМЕР ПОТОЧНОГО ШЛЯХУ**

ТМ – записує лише шлях, під час якого ви знаходитесь у русі, запускається та зупиняється Д автоматично. Знаходиться під суцільною лінією екрана (при головному екрані з годинником, натисніть п'ять разів кнопку Right). Щоб обнулити лічильник ТМ – натисніть та утримуйте кнопку Left. Натисніть кнопку Right для переходу у функцію SCAN.

Режим переключення SCAN – почергово показує функції DST, MXS, AVS, ТМ. Натисніть кнопку Right для переходу у функцію годинника.

### **МОЖЛИВІ ПРОБЛЕМИ ТА ЇХ ВИРІШЕННЯ**

- Не працює спідометр: перевірте магніт та датчик, а також їх положення відносно одне одного. - Повільна реакція екрану: температура вища, або нижча за робочий діапазон (від 0 до +55°С) - перемістіть комп'ютер в

- прохолодне, або тепле місце. - Чорний екран: дуже висока температура, чи комп'ютер довго перебував під прямими сонячними променями - перемістіть комп'ютер в прохолодне місце.
- Не відображається поточний шлях: перевірте правильність положення магніту та датчика. Перевірте правильність встановлення батареї.

- Помилкове, або не точне відображення поточної швидкості: комп'ютер знаходиться в зоні радіоперешкод – уникайте місць з радіопередачами, електроопор та ін.

# **ФУНКЦІЇ ВЕЛОКОМП'ЮТЕР АВТО СТАРТ/СТОП**

Для збереження заряду батареї велокомп'ютер буде автоматично вимикатися після 5-6 хвилин бездіяльності. Вмикається автоматично при надходженні сигналу на датчик, чи натисканні будь-якої кнопки.

### **НАЛАШТУВАННЯ РОЗМІРУ КОЛЕСА**

Одночасно натисніть і утримуйте Left і Right кнопки протягом 2 секунд (або після заміни батареї), для входу в режим налаштування розміру колеса. Далі введіть розмір колеса за допомогою кнопок Left і Right (Left – перехід до наступного показника, та Right – вибір потрібного числа), його можна взяти з таблиці. Або виміряти власноруч - для отримання корректних показників, розмір колеса має бути правильно виміряний. Для цього, зробіть позначку на покришці та прокрутіть колесо на одне коло, на будь-якій поверхні. Після цього виміряйте довжину між двома точкками, для отримання величини колеса. Інший спосіб заміру за наступною формулою: циркумференція (довжина кола) = 2 х 3,14 х R (в дюймах) х 2,54 (1 дюйм = 2,554 см/R = радіус в см).

Далі натисніть кнопку Left, для налаштування км\милі. Примітка: при заміні, чи видаленні батареї – показники розміру колеса будуть обнулені.

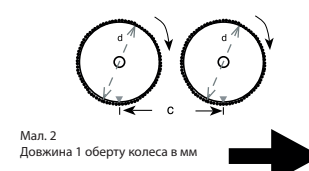

Відкрутіть задню кришку комп'ютера. Позначка (+) має бути розташована зверху. Акуратно вийміть батарею та замініть на нову - модель 1, С. В. LR43.

 $\mathbf{a}$ 

### **ПРИМІТКА**

Якщо контрастність дисплеюзмінюється та цифристають нечіткими, це свідчить про необхідність заміни батареї. Бажано одночасно замінити батареї на сенсорі та трансмітері. Не піддавайте комп'ютер дії надмірного холоду, чиспеки, тобто, не залишайте пристрій під прямими променями сонця на довгий період часу. Перевіряйте періодично розташування сенсору та магніту. Для поточних замірів сенсор неповинен бутивологим чи забрудненим, інакше можливі помилки в показаннях. Поверхню кріплення/ магніта/ сенсора, можна очистити водою, чи бережно, мильноюводою.

### **ОБМЕЖЕНА ГАРАНТІЯ**

Гарантія не росповсюджується на батареї, та пошкодження згідно неправильного використання, чи нещасних випадків, зламаних кейсів, при неуважному дотриманні попереджувальних мір безпеки, неправильному, або комерційному використанні. В інших випадках, протягом гарантійного періоду (1 рік) продукт буде відремонтовано, чи замінено без доплати.

Ніколи не використовуйте комп'ютер в комбінації з

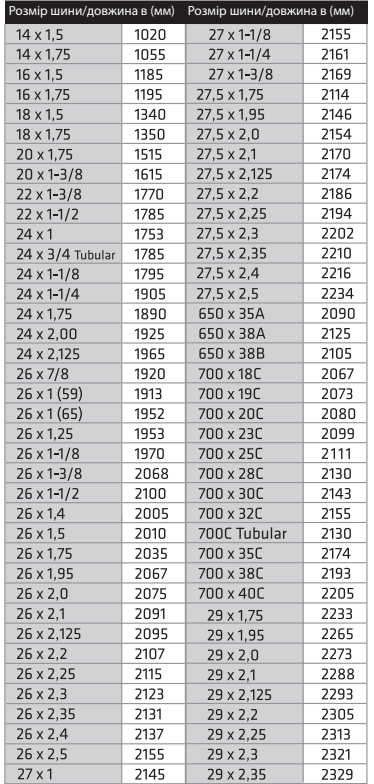

іншим медичним/ імплантованим електронним обладнанням, або пристроями (особливо серцевими кардіостимуляторами, ЕКГ обладнанням, пристроями TENS, або кардіо пульмональними машинами). В випадку якщо ви сильно хворієте, або вагітні, також проконсультуйтесь у лікаря, з приводу використання комп'ютеру. Тримайте пристрій в недоступному для дітей місці. В середині знаходяться батарейки, які дитина може проковтнути. Як і більшість електронних пристроїв, в комп'ютері можуть виникати деякі збої в прийнятті сигналу, що відображається на некоректності виведених на екран показни ків. Уникайте використання комп'ютеру, серед джерел електронних перешкод. До них відносяться високовольтні лінії електропередач, агрегати кондиціонування повітря, флюорисцентне світло, наручні годинники, мобільні телефони таіншікомп'ютери.

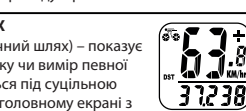

 $C \in \mathbb{X}$ 

лінією екрана(при головному екрані з

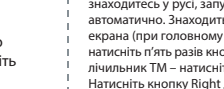

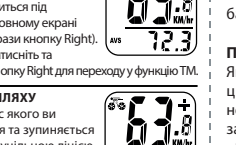

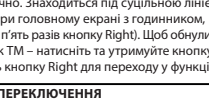

**РЕЖИМ ПЕРЕКЛЮЧЕННЯ**

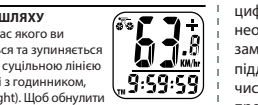

723

**ВАЖЛИВІ ПРИМІТКИ ВІДНОСНО ЗДОРОВ'Я**